FB163-D0\_SER\_MK\_MFL41599949 FB163-D0P\_SER\_MK\_9949 6/24/08 6:58 PM Page 1

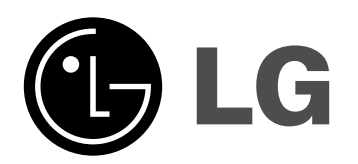

**Model: FB163 FB163-A/D/X0P FBS163V**

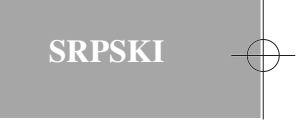

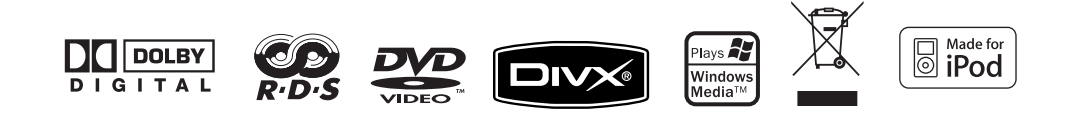

## **Mere predostrožnosti**

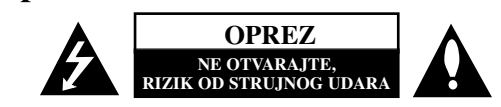

**OPREZ:** DA BISTE SMANJILI RIZIK OD STRUJNOG UDARA, NEMOJTE DA UKLAN-JATE POKLOPAC (ILI ZADNJU STRANU) OVOG UREĐAJA. UNUTRA NEMA DELO-VA KOJE SAM KORISNIK MOŽE DA POPRAVLJA. ZA POPRAVKE SE OBRATITE KVALIFIKOVANOM OSOBLJU SERVISA.

Simbol munje unutar jednakostraničnog trougla upozorava korisnika na prisustvo opasnog neizolovanog napona unutar proizvoda koji može biti dovoljan da stvori M rizik od strujnog udara.

Uzvičnik unutar jednakostraničnog trougla upozorava korisnika na važne instrukcije o radu i održavanju (servisiranju) koje se mogu naći u uputstvu koje prati uređaj

**UPOZORENJE:** DA BISTE SPREČILI POJAVU POŽARA ILI STRUJNI UDAR, NE IZLAŽITE OVAJ UREĐAJ KIŠI ILI VLAGI.

**UPOZORENJE:** Nemojte instalirati ovu opremu u nekom skučenom prostoru kao što su na primer police za knjige ili u nekim sličnim elementima.

**OPREZ:** Nemojte da blokirate otvore za ventilaciju. Instalirajte prema uputstvima datim od strane proizvođača.

Slotovi i otvori na kućištu postoje zbog ventilacije da bi se omogućio pouzdani rad uređaja i da bi se zaštitio od pregrevanja. Otvori ne treba nikada da se blokiraju postavljanjem uređaja na krevet, kauč, tepih ili ostale slične površine. Uređaj ne treba da se stavlja u ormane ili ugradne police sve dok se ne obezbedi pravilna ventilacija ili dok se ne ispune svi zahtevi prema instrukcijama proizvođača.

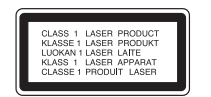

**OPREZ:** Ovaj uređaj koristi laserski sistem.

Da biste osigurali pravilnu upotrebu ovog proizvoda, molimo vas da pažljivo pročitate ovo uputstvo za upotrebu i da ga čuvate ako zatreba. Za održavanje uređaja, kontaktirajte ovlašćeni servis centar.

Korišćenje upravljača, regulatora ili postupaka sa performansama drugačijim od onih koje su ovde opisane mogu dovesti do opasnog izlaganja radijaciji.

Da biste sprečili direktno izlaganje laserskim zracima, ne pokušavajte da otvarate kućište. Ako se ono otvori onda se izlažete opasnoj radijaciji lasera.

NE GLEDAJTE DIREKTNO U LASERSKI ZRAK.

#### 2 | DVD Mikro Hi-Fi sistem | UPUTSTVO ZA KORISNIKE

**OPREZ:** Aparat ne treba da se izlaže vodi (kapanju ili prskanju), a ne treba ni da se na njega postavljaju predmeti sa vodom, kao što su vaze.

#### **UPOZORENJE koje se odnosi na električni kabl**

**Za većinu ureœaja se preporučuje da se povežu prema električnom kolu koje im je** namenjeno; tj. jedna utičnica treba da napaja samo taj uređaj i da nema dodatnih priključaka ili kola koja se granaju. Da biste bili sigurni u vezi ovoga, proverite na strani sa specifikacijama u ovom uputstvu za rukovanje.

Ne preopterećujte zidne utičnice. Preopterećene, rasklimane ili oštećene utičnice, produžni nastavci, iskrzani električni kablovi, oštećene ili naprsle izolacije i slična oštećenja su opasni. Bilo koje od ovih stanja može dovesti do električnog udara ili požara. Zato povremeno proverite kabl vašeg uređaja, i ako njegov izgled ukazuje na oštećenje ili popuštanje u smislu kvaliteta, isključite ga, i nemojte koristiti uređaj, a kabl neka vam zameni ovlašćeni servis centar.

Zaštitite električni kabl od fizičkog ili mehaničkog lošeg postupanja sa njim, kao što su: uvrtanje, uvijanje, priklještenje, zatvaranje vrata preko njega ili gaženja po njemu. Obratite posebnu pažnju na priključke, utičnice na zidu i mesto gde kabl izlazi iz uređaja.

Da biste isključili uređaj sa napajanja, izvucite utikač iz utičnice. Kada instalirate uređaj, obezbedite da je priključak lako dostupan.

#### **Uklanjanje starih aparata**

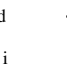

1. Ako se na proizvodu nalazi simbol prekrižene kante za smeće, to znači da je proizvod u skladu sa evropskom smernicom 2002/96/EC.

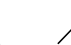

2. Električni i elektronski proizvodi ne smeju se odlagati zajedno s komunalnim

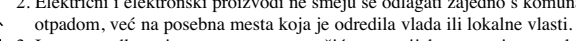

- 3. Ispravno odlaganje starog aparata sprečiće potencijalne negativne posledice za okolinu i zdravlje ljudi.
- 4. Detaljnije informacije o odlaganju starog aparata potražite u gradskom uredu, komunalnoj službi ili u prodavnici u kojoj ste kupili proizvod.

Ovaj uređaj je proizveden u skladu sa EMC direktivom 2004/108/EC i direktivom niskog napona 2006/95/EC.

Predstavnik za Evropu: LG Electronics Service Europe B.V. Veluwezoom 15, 1327 AE Almere, The Netherlands (Tel : +31-036-547-8940)

# **Vrste diskova koji se mogu puštati**

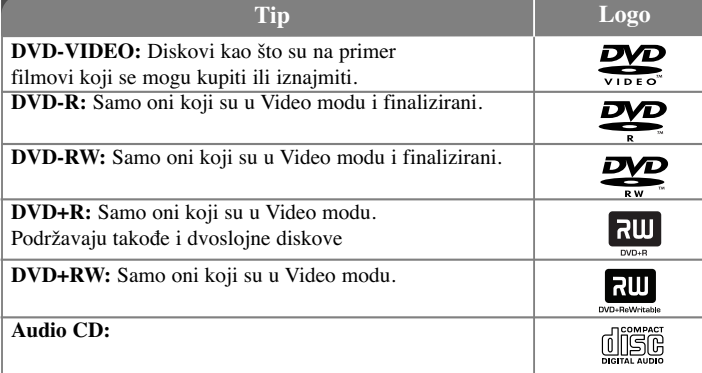

Uz te, ovaj uređaj može da reprodukuje i DVD±R/RW, CD-R ili CD-RW diskove koji sadrže audio naslove, MP3, WMA i JPEG fajlove.

Zavisno od uslova opreme za snimanje ili samih CD-R/RW (ili DVD±R/RW) diskova neki od njih ne mogu da se reprodukuju na ovom uređaju zbog kvaliteta snimka ili fizičkih uslova na disku, karakteristika uređaja za snimanje ili autorizovanog softvera. Disk neće raditi ako nije ispravno finaliziran. Plejer ne podržava takve diskove.

*"Dolby", "Pro Logic", i dvostruki D symbol su registrovane trgovačke marke kompanije Dolby Laboratories. Proizvedeno pod licencom kompanije Dolby Laboratories.*

### O simbolu *u* na displeju

Simbol "  $\mathbf{w}$  " se može pojaviti na displeju na vašem TV ekranu za vreme rada i pokazuje da funkcija objašnjena u ovom uputstvu nije dostupna na tom specifičnom DVD video disku.

#### **Regionalni kodovi**

Ovaj uređaj ima regionalni kod kao što je odštampano na poleđini. Na njemu mogu da se puštaju samo DVD diskovi koji imaju istu oznaku ili oznaku "ALL".

- Većina DVD diskova ima globus sa jednim ili više brojeva jasno vidljivim na omotu. Ovaj broj mora da bude isti kao regionalni kod vašeg uređaja, inače nećete moći emitovati taj disk.
- Ako pokušate da emitujete DVD sa različitim regionalnim kodom od onog koji ima vaš plejer, na TV ekranu se pojavljuje poruka da proverite kod regiona «Check Regional Code».

#### **Autorska prava**

Zakonom je zabranjeno kopirati, emitovati, prikazivati, emitovati preko kablovske televizije, prikazivati javno ili iznajmljivati bez dozvole materijal zaštićen autorskim pravima. Ovaj proizvod karakteriše funkcija zaštite autorskih prava koju je razvio Macrovision. Signali zaštite autorskih prava su snimljeni na nekim diskovima. Kada snimate ili emitujete ove diskove, pojaviće se smetnje u slici. Ovaj proizvod ima ugrađenu tehnologiju zaštite autorskih prava metodima pokrivenim nekim američkim patentima i drugim pravima na intelektualnu svojinu u vlasništvu Macrovision Corporation i drugih vlasnika autorskih prava. Korišćenje ove tehnologije zaštite autorskih prava mora biti odobreno od strane Macrovision Corporation i namenjeno je samo za kućnu i drugu ograničenu upotrebu, ukoliko nije drugačije odobreno od strane Macrovision Corporation. Otkrivanje dizajna ili rastavljanje je zabranjeno.

KORISNICI TREBA DA ZNAJU DA NISU SVI TELEVIZORI VISOKE DEFINICI-JE POTPUNO KOMPATIBILNI SA OVIM PROIZVODOM I MOGU PROIZVESTI SMETNJE KOJE ĆE SE POKAZATI NA SLICI. U SLUČAJU SMETNJI NA 525 ILI 625 SLICI KOD PROGRESIVNOG SKANIRANJA, PREPORUČUJEMO DA KORISNIK PREBACI VEZU NA IZLAZ «STANDARD DEFINITION» (STAN-DARDNA DEFINICIJA). UKOLIKO IMATE PITANJA U VEZI SA KOMPATIBIL-NOŠČU NAŠEG TELEVIZORA SA 525p I 625p UREĐAJEM, MOLIMO VAS DA KONTAKTIRATE NAŠ KORISNIČKI SERVIS CENTAR.

# Dobrodošli u svet novog DVD mikro Hi-Fi sistema

#### **Sadržaj**

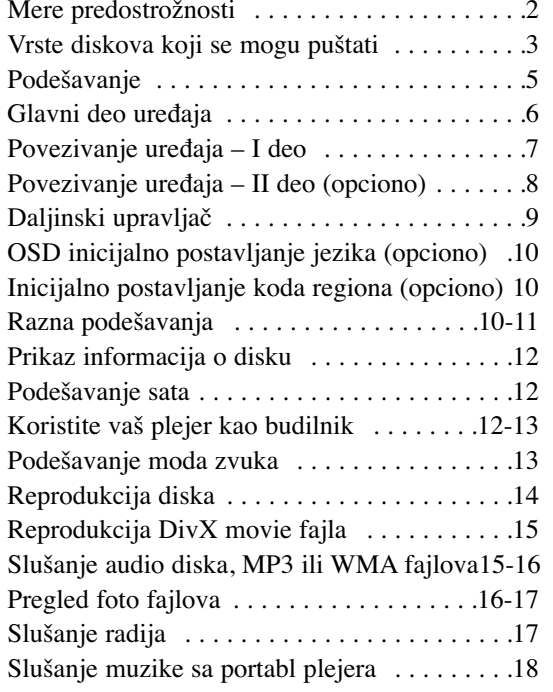

# Povezivanje portabl USB plejera . . . . . . . . . . . .18 DIREKTNO SNIMANJE NA USB . . . . . . . . . .19 Korišćenje iPod-a (Opciono) . . . . . . . . . . . . . . .20 Korišćenje OSD iPod-a (Opciono) . . . . . . . . . . .20 Kodovi jezika . . . . . . . . . . . . . . . . . . . . . . . . . . .21 Kodovi regiona . . . . . . . . . . . . . . . . . . . . . . . . .21 Pronalaženje i rešavanje problema . . . . . . . . . . .22 Specifikacije . . . . . . . . . . . . . . . . . . . . . . . . . . .23

#### **Mod uštede energije**

Možete staviti uređaj u ekonomični mod uštede energije.

U uključenom stanju pritisnite i zadržite  $\circlearrowright$  (STANDBY/ON) oko 3 sekunde. - Kada je uređaj isključen na displeju se ništa ne prikazuje. Da biste otkazali mod uštede energije, pritisnite  $\circlearrowleft$  (STANDBY/ON), CLOCK, TIMER ili VSM/DEMO.

#### **Mere opreza u radu sa dugmićima osteljivim na dodir (touch buttons)**

• Dodirujte dugmad samo čistim i suvim rukama.

- U vlažnoj sredini, ako na dugmićima ima vlage, obrišite je pre korišćenja uređaja.

• Nemojte jako da pritiskate dugmiće.

- Ako ih pritiskate velikom silinom, mogu da se oštete njihovi senzori.
- Dodirnite ono dugme koje želite da bi se funkcija obavila korektno.
- Pazite da prilikom dodirivanja dugmadi nemate neke provodne materijale kao što su na primer metalni predmeti. To može dovesti do kvara uređaja.

# **Podešavanje**

#### **Povezivanje zvučnika na ureœaj**

### **Povežite provodnike na ureœaj**

Uparite odgovarajući obojeni kraj provodnika sa priključkom za povezivanje obojen istom bojom, sa zadnje strane uređaja. Da biste povezali kabli na uređaj, pritisnite svaki od plastičnih odbojnika da biste otvo-

rili priključak za povezivanje. Umetnite provodnik i otpustite odbojnik. Konektor će se otvoriti spreman da primi kabl.

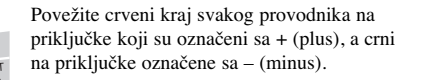

# **Dekorativni deo zvučnika (Speaker Deco):**

Ovaj deo zvučnika ne daje nikakav zvuk.

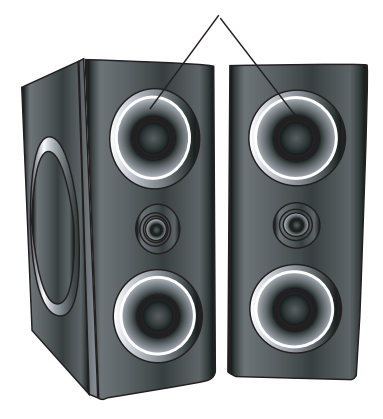

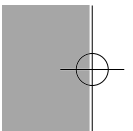

#### **Obratite pažnju na sledeće**

• Pazite da deca ne stavljaju ruke ili bilo koje druge predmete u otvor zvučnika. • Otvor zvučnika: Prolaz za bogatiji zvuk basa na kutiji zvučnika.

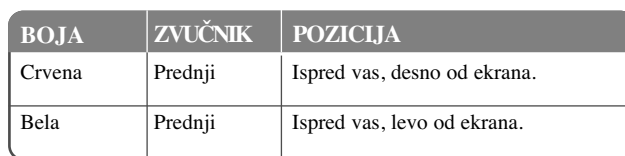

#### **Daljinski upravljač**

Usmerite daljinski upravljač na senzor i pritiskajte dugmad.

### **Instalacija baterija na daljinskom upravljaču**

Skinite poklopac baterija sa zadnje strane daljinskog upravljača i ubacite dve R03 baterije (veličine AAA) sa  $\oplus$  i  $\ominus$  polovima pravilno postavljenim. Nemojte da mešate stare i nove baterije. I nikada nemojte da mešate različite vrste baterija (standardne, alkalne itd.)

# **Glavni deo ureœaja**

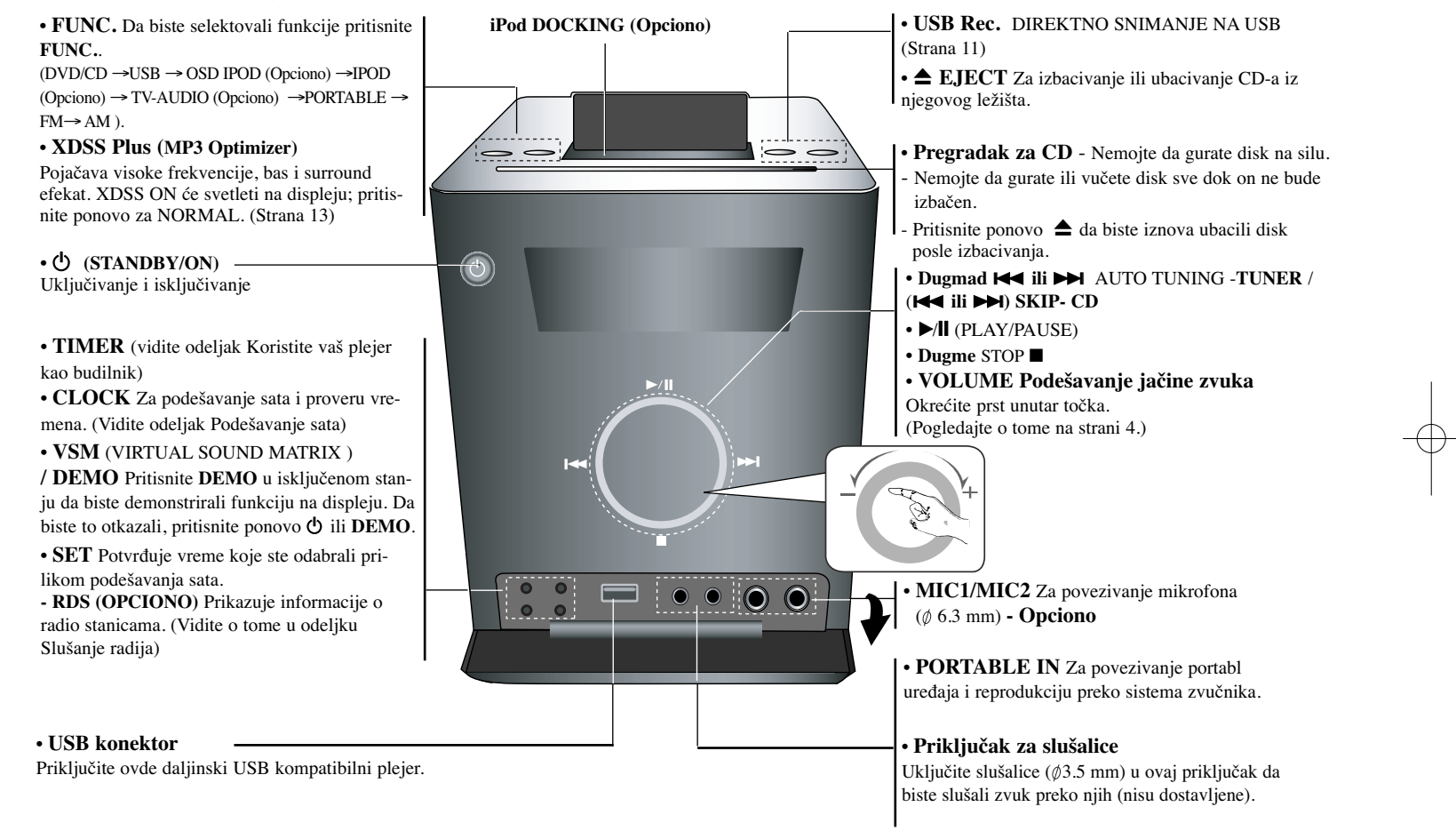

# **Povezivanje ureœaja – I deo**

**Priključci MONITOR OUT / OUTPUT (COMPONENT/PROGRESSIVE SCAN)**

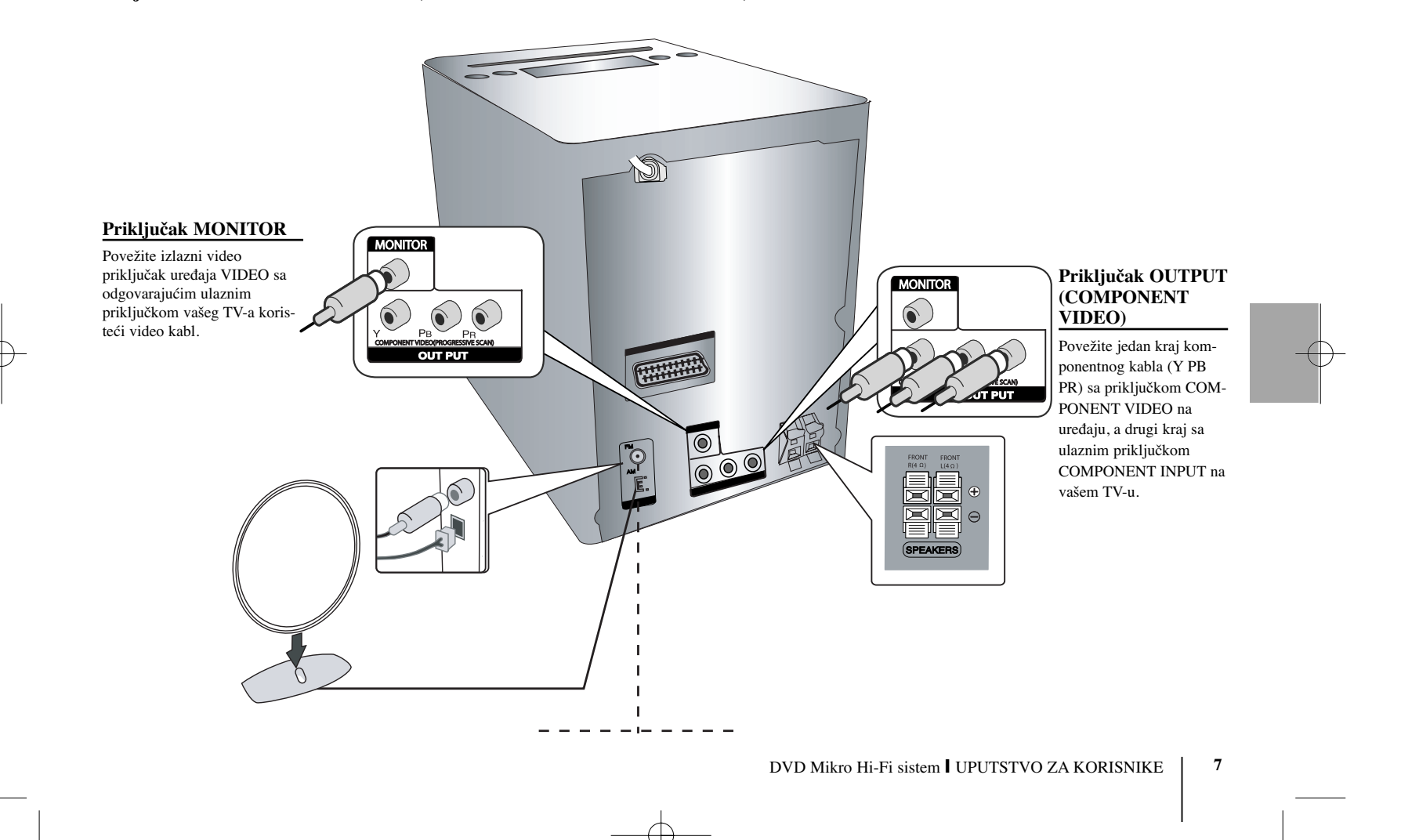

# **Povezivanje ureœaja – II deo (opciono)**

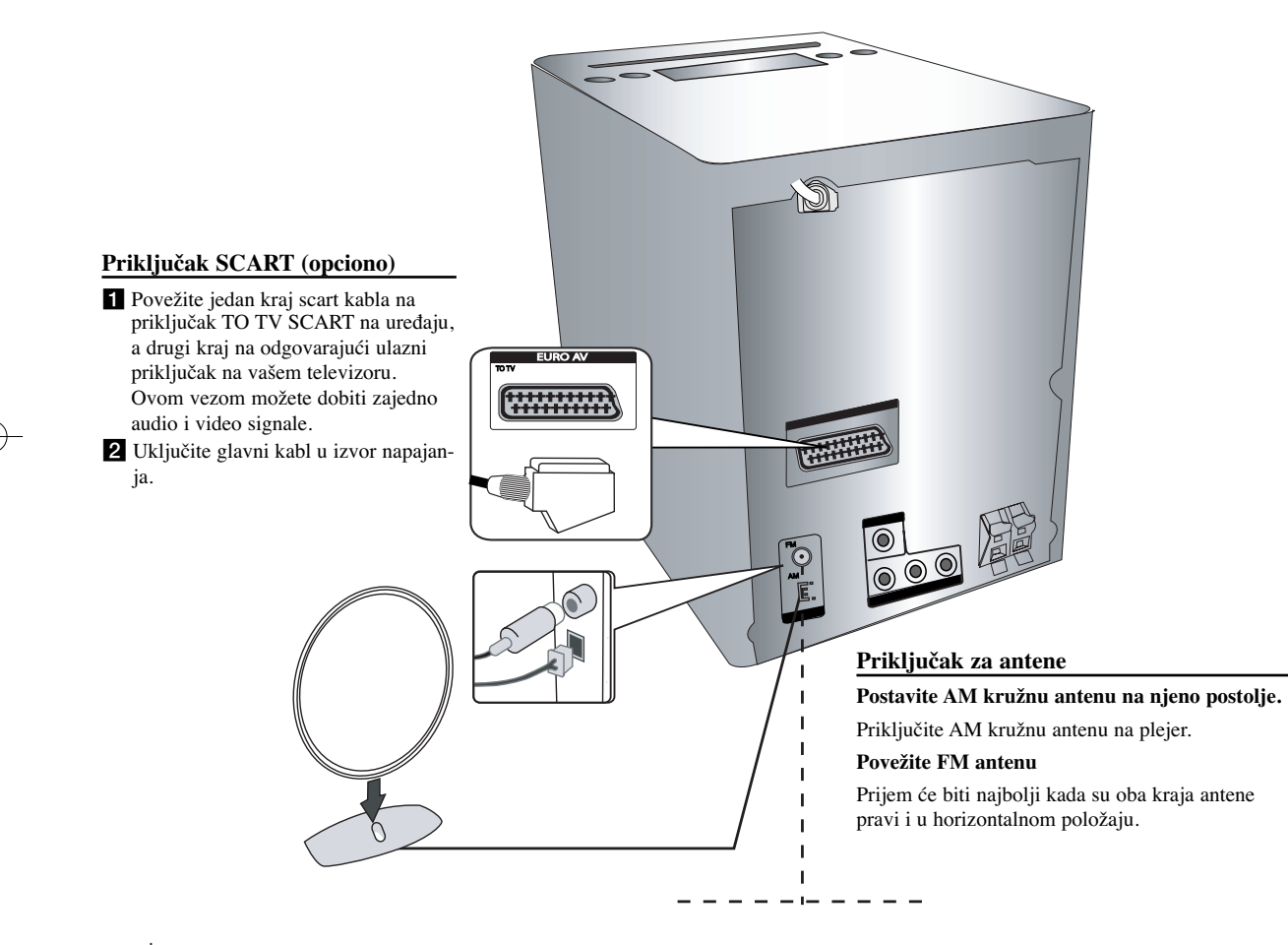

# **Daljinski upravljač**

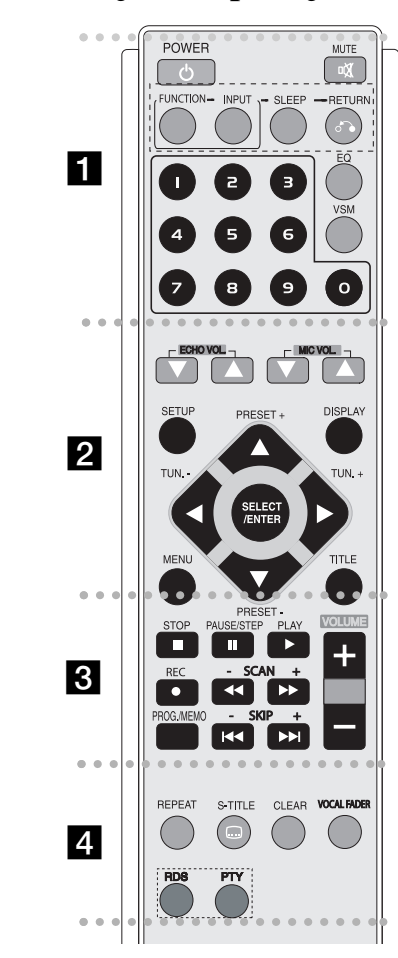

**POWER** : Uključuje i isključuje uređaj (ON i OFF).

. . . . . . .

**MUTE :** Pritisnite MUTE da utišate vaš uređaj. Možete utišati vaš uređaj, na primer, da biste se javili na telefon. **FUNCTION :** Bira funkciju (DVD/CD→FM→AM)

a -

 - - - - - --

**INPUT :** Menja izvor ulaza (USB $\rightarrow$ OSD IPOD (opciono)  $\rightarrow$  IPOD  $(opciono) \rightarrow TV-AUDIO$  (opciono)  $\rightarrow$  PORTABLE)

**SLEEP :** Možete podesiti da se ureœaj automatski ugasi u neko određeno vreme.

**- DIMMER** Zatamnjuje LED diodu (Light-emitting diode) na prednjem panelu do pola u uključenom stanju.

**RETURN (** $\delta$ **<sup>2</sup>):** Pritisnite da biste se vratili korak nazad u meniju.

**EQ (Efekat ekvilajzera) :** Pritisnite **VSM** da biste postavili virtualni zvuk VIRTUAL. (Strana 13)

**VSM :** Pritisnite **VSM** da biste postavili virtualni zvuk VIRTUAL. (Strana 13)

**Numerisana dugmad 0-9:** Selektuje numerisane opcije iz menija.

- - - - - - - - b - - - - - - - -

**ECHO VOL.(▼ /▲ ):** Podešava jačinu eho zvuka. (Opciono) **MIC VOL.(▼/▲):** Podešava ton mikrofona. (Opciono)

**SETUP :** Otvara ili zatvara meni za podešavanje.

**MENU** : Otvara meni DVD diska.

**DISPLAY:** Prikazuje displej na ekranu.

**TITLE :** Ako trenutni DVD naslov sadrži meni, meni naslova se pojavljuje na ekranu. U suprotnom, može se pojaviti meni diska. b **/** B **/** v **/** V **(levo/desno/gore/dole):**Koriste se za navigaciju po displeju na ekranu.

**SELECT/ENTER :** Potvrđuje se izbor u meniju. **PRESET(-/+)**  $(\mathbf{V}/\mathbf{A})$ : Bira radio program. **TUN.(-/+) (◀/▶) : Podešava željenu radio stanicu.** 

#### - - -. . . . . **B** • - - - - - --

**PLAY** ( $\blacktriangleright$ ): Započinje reprodukciju.

#### **- brzina reprodukcije od 1.5**

Brzina reprodukcije od 1.5 vam omogućava da gledate slike i slušate zvuk brže nego kod normalne reprodukcije sa diska. (Strana 14)

**- MONO/STEREO** U FM modu selektujte MONO ili STEREO pritiskom na dugme play.

**STOP (■):** Zaustavlja reprodukciju ili snimanje.

PAUSE/STEP(II): Pauza

#### **REC** ( $\bullet$ ) **:** DIREKTNO SNIMANJE NA USB

Ova funkcija vam omogućava da snimate muziku na povezani USB memorijski uređaj sa nekog drugog izvora (Audio CD,...) (Strana 19)

**- SCAN (-/+)(** $\blacktriangleleft \blacktriangleleft \blacktriangleright$ **) : Pretraga unapred ili unazad.** 

**- SKIP** (-/+)( $\blacktriangleleft$  / ▶▶): Prelazak na sledeće poglavlje/traku/naslov.

PROG./MEMO.: Otvara i zatvara meni Program.

**VOLUME (+/-) :** Podešava jačinu zvučnika.

#### - - - - - - - $\overline{4}$  - - - - - --

**REPEAT:** Ponavlja Poglavlje/Traku/Naslov/sve. **CLEAR:** Briše broj trake sa programske liste. **S-TITLE:** Pritiskajte S-TITLE u toku reprodukcije da biste izabrali željeni jezik titla.

**VOCAL FADER** (opciono) **:** Možete uživati u nekim funkcijama kao što su na primer karaoke, ukidanjem vokala pevača muzike sa različitih izvora (MP3/WMA/CD/DD itd.) osim u modu Karaoke. (Strana 13)

**RDS** (opciono)**:** Radio displej mod.

**PTY** (opciono) **:** Pregled različitih prikaza RDS opcija.

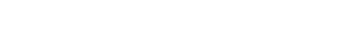

# **OSD inicijalno postavljanje jezika (opciono)**

Nakon fabričke postavke, početni meni jezika će se prikazati samo u DVD ili USB modu ako po prvi put uključujete uređaj.

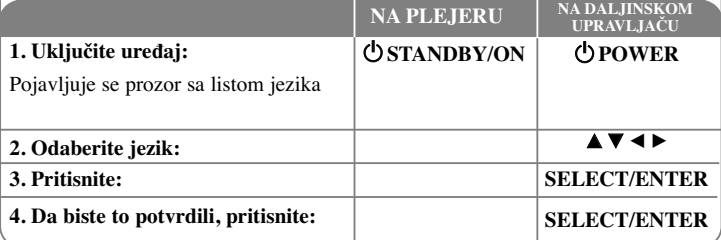

# **Inicijalno postavljanje koda regiona (opciono)**

Nakon fabričke postavke, podesite kod regiona kako je dole opisano.

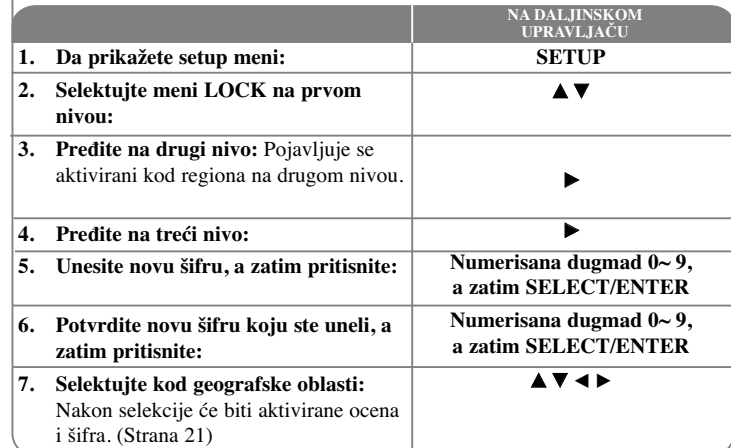

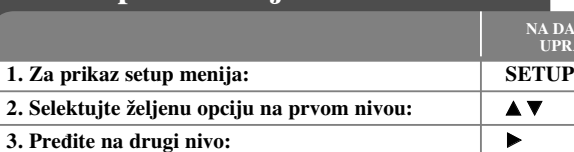

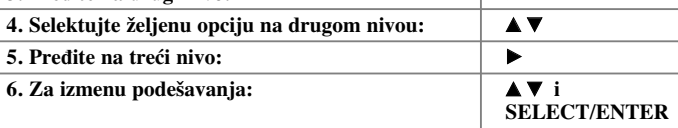

**NA DALJINSKOM** *URAVLJAČU* 

## **Razna podešavanja – ostale mogućnosti**

#### **Podešavanje jezika**

**OSD–** Izaberite jezik za Setup meni i displej na ekranu.

**Disc Audio/Subtitle/Disc Menu –** Izaberite jezik za Meni/Audio/Subtitle.

[Original]: Odnosi se na originalni jezik na kome je disk snimljen. [Others]: Da biste odabrali neki drugi jezik, pritiskajte numerisanu dugmad, a zatim i SELECT/ENTER da biste uneli odgovarajući 4-cifreni broj prema kodnoj listi jezika u delu uputstva sa referencama. Ako napravite grešku prilikom unošenja brojeva, pritiskajte CLEAR da biste obrisali te brojeve, a zatim ispravite to.

[Off] (za Disc Subtitle): Isključuje titl.

**Razna podešavanja**

### **Podešavanje prikaza displeja**

**TV Aspect –** Odaberite koji ćete aspekt ekrana koristiti zavisno od oblika vašeg TV ekrana.

[4:3]: Selektujte kada je priključen TV sa standardnim odnosom stranica ekrana (4:3) [16:9]: Selektujte kada je priključen TV sa širim prikazom ekrana (16:9)

**Display Mode –** Ako ste odabrali aspekt 4:3, biće potrebno da definišete kako želite da se na vašem TV-u prikažu programi i filmovi sa širokim prikazom ekrana.

[LetterBox]: Ovaj mod prikazuje široku sliku sa crnim trakama na vrhu i u dnu ekrana. [Panscan]: Ovaj mod ispunjava slikom ceo 4:3 ekran, isecajući sliku tamo gde je to neophodno.

**TV Output Select (opciono) –** Odaberite neku od opcija zavisno od vrste povezivanja sa TV-om.

[YPbPr]: Kada je vaš TV povezan preko COMPONENT/PROGRESSIVE SCAN priključaka na uređaju.

[RGB]: Kada je vaš TV povezan preko SCART priključka. - Kada se poveže preko RGB, tada COMPONENT OUT ne radi.

#### **Progressive Scan –**

Progressive Scan Video obezbeđuje visok kvalitet slike sa manje treperenja. Ako koristite priključke Component Video za povezivanje na vaš TV ili monitor koji je kompatibilan sa progressive scan signalom, postavite [Progressive Scan] na [On]. Pritisnite SELECT/ENTER da biste potvrdili svoju selekciju.

- Ako ne pritisnete ENTER u roku od 10 sekundi onda će se isključiti [OFF].

#### **Audio podešavanja**

**DRC (Dynamic Range Control - Kontrola dinamičkog opsega)** – Čini zvuk jasnijim i kada se jačina zvuka utiša (važi samo za Dolby Digital). Postavite na [On] da biste imali ovaj efekat.

**Vocal** – Postavite na [On] da izmešate karaoke kanale u normalni stereo. Ova funkcija je efektivna samo za višekanalne karaoke DVD diskove.

#### **Podešavanje zaključavanja**

Da biste pristupili opciji zaključavanja, morate da unesete 4-cifrenu šifru. Ako to još niste učinili, to se onda sada traži od vas. Unesite 4-cifrenu šifru. Unesite je ponovo da biste je potvrdili. Ako napravite grešku prilikom unošenja brojeva, pritisnite CLEAR da biste obrisali brojeve, pa ispravite.

Ako zaboravite šifru, možete da je resetujete. Pritisnite SETUP i unesite broj '210499', a zatim pritisnite SELECT/ENTER. Šifra će sada biti obrisana

**Rating –** Selektuje nivo ocenjivanja. Što je niži nivo, ocena je stroža. Selektujte [UNLOCK] da biste deaktivirali ocenu.

#### **Password –** Postavlja ili menja šifru zaključavanja.

[New]: Unesite novu 4-cifrenu šifru pomoću numerisanih dugmadi, a zatim pritisnite SELECT/ENTER. Unesite šifru ponovo da biste je potvrdili.

[Change]: Unesite novu šifru dvaput posle unošenja tekuće šifre.

**Area code** – Selektujte kod za geografsku oblast kao nivo ocene. To određuje od kog regiona se koriste standardi za ocenu DVD diskova, kontrolisanih od strane funkcije roditeljskog zaključavanja (Parental Lock). Pogledajte odeljak Kodovi regiona na strani 21.

#### **Ostala podešavanja**

**DivX** (**R**) **Registration -** Mi vam obezbeđujemo DivX® VOD (Video On Demand – Video na zahtev) registracioni kod koji vam omogućava da iznajmite ili kupite video baziran na DivX® VOD usluzi.

Za više informacija, pogledajte sajt www.divx.com/vod.

Pritisnite SELECT/ENTER kada je osvetljena ikonica [Select] i pojaviće se registracijski kod.

**Semi Karaoke (opciono) -** Kada se poglavlje/naslov/traka završi, na ekranu će se pojaviti score sa zvukom fanfara.

• **Semi Karaoke on :** Uključena funkcija ''Semi Karaoke''. Kada završite sa pevanjem, na ekranu se pojavljuje score.

• **Semi Karaoke off :** Isključena funkcija ''Semi Karaoke''. Fanfare i score se ne pojavljuju na ekranu.

Diskovi koji se mogu koristiti za Semi Karaoke funkciju su:

- DVD diskovi, DVD Karaoke diskovi sa više od dve numere.

- Ova funkcija radi u DVD/CD modu.
- Funkcija Semi Karaoke je dostupna jedino kada je povezan mikrofon.
- Kada gledate filmove, ''isključite'' Semi Karaoke na SETUP meniju ili uživajte u gledanju bez povezivanja mikrofona ako se fanfare ili score pojavljuju prilikom izmene poglavlja.

**Bit Rate -** Odaberite protok bita za brzine signala 96kbps ili 128kbps (Rec. Bit rate)

# **Prikaz informacija o disku**

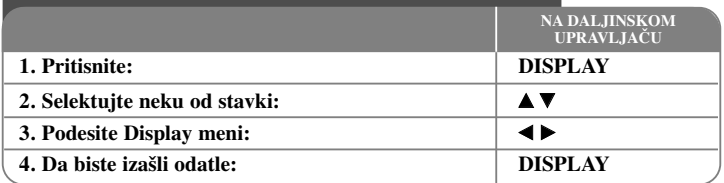

## **Prikaz informacija o disku – ostale mogućnosti**

Možete da selektujete neku od stavki pritiskanjem na ▲ ▼ i promenom ili selektovanjem postavke pritiskanjem na b B.

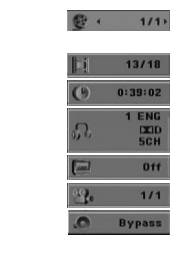

 $o<sub>f1</sub>$  $11<sup>2</sup>$  Redni broj tekućeg naslova (ili trake) / Ukupan broj naslova (ili traka) Redni broj tekućeg poglavlja / Ukupan broj poglavlja Proteklo vreme reprodukcije Odabrani audio jezik ili kanal

Odabrani titl Odabrani ugao / Ukupan broj uglova Odabrani mod zvuka

## **Simboli koji se koriste u ovom uputstvu**

Svi diskovi i fajlovi dole navedeni **ALL** DVD i finalizirani DVD±R/RW WM

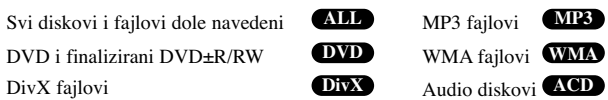

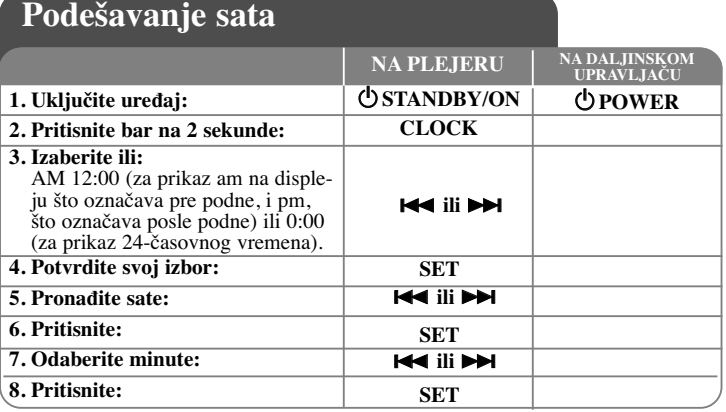

# **Koristite vaš plejer kao budilnik**

Pritisnite i zadržite **TIMER** oko dve sekunde. Svaka od funkcija TUNER, DVD/CD, USB svetli oko dve sekunde. Pritisnite **SET** kada se prikaže funkcija kojom želite da se probudite.

Kada odaberete funkciju TUNER, selektujte prethodno postavljenu vrednost koristeći **IEE** / **DE** na prednjem panelu, pa pritisnite **SET**. Ako odaberete DVD/CD ili USB to će se i prikazati.

Na displeju će vam se prikazati ''ON TIME''. Tu treba da postavite vreme u koje će se pojaviti alarm. Pomoću . **ili**  >možete da menjate sate i minute, a zatim pritisnite **SET** da biste to snimili. Na displeju će vam se prikazati ''OFF TIME''. Tu treba da postavite vreme u koje će se zaustaviti funkcija. Pomoću  $\blacktriangleleft$  **ili**  $\blacktriangleright$  možete da menjate sate i minute, a zatim pritisnite **SET** da biste to snimili.

Kao sledeće, prikazaće vam se jačina zvuka kojom želite da budete probuđeni (VOL). Koristite . **ili**  <sup>&</sup>gt;da biste promenili jačinu zvuka i pritisnite **SET** da biste to snimili. Isključite sistem. Ikonica sata se pojavljuje kao znak da je postavljen alarm za buđenje.

Kada se sistem isključi, onda možete da proverite vreme na koje je alarm postavljen pritiskom na **TIMER**. Takođe, alarm možete da uključite ili isključite pritiskom na **TIMER**. Da biste postavili alarm u neko drugo vreme, uključite sistem i ponovo programirajte na način koji je gore opisan.

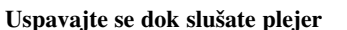

Možete da postavite da se uređaj automatski isključi u neko određeno vreme. Svakim pritiskom na dugme SLEEP postavka se menja prema sledećem redosledu: (DIMMER ON) $\rightarrow$ SLEEP 180  $\rightarrow$ 150  $\rightarrow$ 120 $\rightarrow$ 90  $\rightarrow$ 80  $\rightarrow$  70  $\rightarrow$  60 $\rightarrow$  50  $\rightarrow$  40  $\rightarrow$  30  $\rightarrow$  20  $\rightarrow$ 10  $\rightarrow$ ODIM-MER OFF)

#### **DIMMER**

Pritisnite jednom SLEEP. LED dioda (Light-emitting diode) na prednjem panelu se isključuje i displej se zatamnjuje do pola. Da biste to otkazali, pritiskajte SLEEP sve dok se ne zatamni.

### **Podešavanje moda zvuka**

#### **XDSS Plus (Extreme Dynamic Sound System – Ekstremni dinamički sistem ozvučavanja)**

Pritiskajte **XDSS Plus** da biste pojačali visoke frekvencije, bas i surround efekat. Svetli jedan od indikatora: ''XDSS ON'' ili ''NORMAL''.

Ova funkcija se optimizuje za kompresovane MP3 fajlove

 $DVD$   $DivX$   $ACD$   $XDSS ON \Leftrightarrow NORMAL$ 

**WMA**  $MPS : XDSS ON \rightarrow MP3 - OPT ON$ → NORMAL <sup>→</sup> XDSS ON.

#### **EQ (Efekat ekvilajzera):**

Možete da izaberete do 7 fiksiranih zvučnih impresija.

Svaki put kada pritisnete dugme postavka se menja na displeju kao što je dole prikazano. (AUTO EQ radi samo kod MP3/WMA fajlova koji imaju tag informaciju) NATURAL  $\rightarrow$ (AUTO EQ) $\rightarrow$  POP  $\rightarrow$  $CLASSIC \rightarrow ROCK \rightarrow JAZZ \rightarrow NORMAL...$ 

#### **Napomena**

- Kada povežete slušalice da biste ih koristili sa jednim od odabranih EQ modova, tada dugme EQ ne radi.
- Kada povežete slušalice, a pritom je odabran ''regionalni EQ'', mod se menja u ''NORMAL''. Mod se vraća u regionalni EQ kada isključite slušalice.

#### **VSM (VIRTUAL SOUND MATRIX):**

Pritiskajte **VSM** da biste postavili virtualni zvuk ili da biste promenili mod zvuka. - Kada pritisnete dugme REC u toku VSM, mod zvuka se vraća na BYPASS.

#### **• 2.1Ch izvor: 3D STEREO**

3D pozicionirani zvuk u realnom vremenu sa rendering tehnologijom sa stereo izvorima, optimizovan za stereo zvučnike. Slušaoci mogu uživati u zadivljujućim virtuelnim surround efektima preko njihovih multimedijalnih plejera. BYPASS <sup>→</sup> VIRTUAL→ ON STAGE

#### **Napomena**

Kada povežete slušalice, a pritom je odabran ''VSM'', mod se menja u ''BYPASS''. Mod se vraća na VSM kada isključite slušalice.

#### **VOCAL FADER (opciono)**

Možete uživati u nekim funkcijama kao što su na primer karaoke, ukidanjem vokala pevača muzike sa različitih izvora (MP3/WMA/CD/DD itd.) osim u modu Karaoke.

- Ova funkcija je dostupna za korišćenje jedino kada je mikrofon priključen. Pritisnite dugme VOCAL FADER, i možete videti ''FADE ON'' ili ''FADE OFF'' na prednjem displeju.

- Ova funkcija je podržana za 2 kanala i više.

#### **Korišćenje mikrofona (opciono)**

Možete da pevate u muzički izvor povezivanjem mikrofona na uređaj. **Povežite vaš mikrofon na priključke MIC1 / MIC2.**

Na displeju će se prikazati " $\prime$ ".

### **Pustite muziku koju želite.**

#### **Pevajte muziku uz pratnju.**

Podesite jačinu zvuka mikrofona pritiskom na dugme MIC. (u koracima MIN, 1-14, MAX)

#### **Napomena**

- Kada ne koristite mikrofon, postavite dugme **MIC VOL.** na minimalnu vrednost ili isključite mikrofone i izvadite ih iz priključaka MIC.
- Ako se mikrofon nalazi blizu zvučnika, može se javiti zavijajući zvuk. U tom slučaju, sklonite mikrofon od zvučnika ili smanjite nivo jačine zvuka koristeći dugme **MIC VOL.**.
- Ako je zvuk preko mikrofona ekstremno glasan, može doći do njegovog izobličenja. U tom slučaju, pritiskajte dugme **MIC VOL.** <sup>u</sup> smeru minimalne vrednosti.

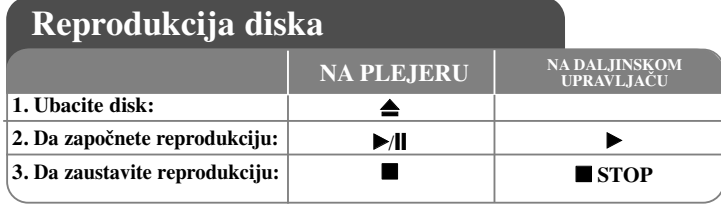

## **Reprodukcija diska – ostale mogućnosti**

#### **Reprodukcija DVD-ja koji imaju meni DVD**

Danas većina DVD diskova ima menije koji se učitavaju pre reprodukcije filma. Kroz te menije možete da se krećete korišćenjem dugmadi  $\blacktriangle \blacktriangledown \blacktriangleleft \blacktriangleright$  da biste naglasili neku od opcija. Zatim pritisnite **SELECT/ENTER** da biste selektovali tu opciju.

#### **Preskakanje sledećeg/prethodnog poglavlja/trake ALL**

Pritisnite **SKIP (**>**)** da biste prešli na sledeće poglavlje/traku. Pritisnite **SKIP (**.**)** da biste se vratili na početak tekućeg poglavlja/trake. Pritisnite dvaput **SKIP (**.**)** da biste se vratili korak nazad na prethodno poglavlje/traku.

#### **Pauza ALL**

Pritisnite PAUSE/STEP (II) da biste napravili pauzu u toku reprodukcije. Pritisnite **PLAY** ( $\blacktriangleright$ ) da biste nastavili reprodukciju.

#### **Reprodukcija kadar po kadar (Frame-by-Frame playback) DVD DivX**

Pritiskajte više puta **PAUSE/STEP** (II) da biste imali reprodukciju kadar po kadar.

#### **Ponavljanje reprodukcije više puta ALL**

Pritiskajte **REPEAT** više puta da biste selektovali neku od stavki da bi se ona ponovila. Tekući naslov, poglavlje ili traka će se reprodukovati iznova. Da biste se vratili na normalnu reprodukciju, pritiskajte **REPEAT** da biste selektovali [OFF].

**:** Track <sup>→</sup>All<sup>→</sup> Off **DivX**

**ACD WMA MP3 :**  $\text{TRACK} \rightarrow \text{ALL} \rightarrow \text{[OFF bez prikaza]}$ **:** Chapter → Title → Off **DVD**

#### **Izbor jezika titla DVD DivX**

U toku reprodukcije, pritiskajte više puta **S-TITLE ( )** da biste selektovali željeni jezik za titl.

#### **Ubrzano premotavanje unapred ili unazad DVD DivX ACD WMA MP3**

Pritisnite **SCAN (** $\blacktriangleleft$  ili  $\blacktriangleright$ ) u toku reprodukcije da biste se brzo kretali unapred ili unazad. Različite brzine reprodukcije možete da dobijete ako više puta pritiskate SCAN **(** $\blacktriangleleft$  ili  $\blacktriangleright$ ). Pritisnite **PLAY** ( $\blacktriangleright$ ) da biste nastavili reprodukciju normalnom brzinom. **Gledajte i slušajte 1.5 puta brže DVD ACD WMA MP3**

Pritisnite PLAY kada je disk već pušten da biste gledali i slušali taj DVD 1.5 put brže nego prilikom normalne reprodukcije.  $\triangleright x1.5$  će se pojaviti na ekranu. Pritisnite ponovo PLAY da biste se vratili na normalnu brzinu reprodukcije.

#### **Usporavanje brzine reprodukcije DVD**

U toku pauze, pritisnite **SCAN** ( $\blacktriangleright$ ) da biste usporili reprodukciju unapred. Različite brzine reprodukcije možete da dobijete ako više puta pritiskate **SCAN (**M**)** Pritisnite **PLAY** ( $\blacktriangleright$ ) da biste nastavili reprodukciju normalnom brzinom. DVD disk može da uspori samo reprodukciju unapred/unazad.

#### **Prikaz menija naslova DVD**

Pritisnite **TITLE** da biste prikazali meni naslova diska, ako je on dostupan.

#### **Prikaz menija DVD diska DVD**

Pritisnite MENU da biste prikazali meni diska, ako je on dostupan.

#### **Početak reprodukcije u neko odreœeno vreme DVD DivX**

Traži se startno mesto unesenog koda vremena. Pritisnite **DISPLAY** u toku reprodukcije i selektujte ikonicu sata. Unesite željeno vreme i pritisnite **SELECT/ENTER**. Na primer, da biste pronašli scenu koja se nalazi 1 sat, 10 minuta i 20 sekundi od početka, unesite ''11020'' i pritisnite **SELECT/ENTER**. Ako unesete pogrešan broj, pritisnite **CLEAR** da biste mogli ponovo da ga unesete.

#### **Poslednje upamćena scena DVD**

Ovaj uređaj pamti poslednju scenu sa diska koji je gledan. Poslednja scena ostaje u memoriji čak i kada izvadite disk iz plejera ili kada isključite uređaj. Ako ubacite disk koji ima memorisanu scenu, ta scena se automatski poziva.

#### **Screen Saver (Čuvar ekrana)**

Screen saver se pojavljuje ako ostavite uređaj u zaustavnom Stop modu oko pet minuta.

#### **Izbor sistema**

Za vaš TV sistem morate da odaberete odgovarajući mod sistema. Izvadite bilo koji disk koji bi mogao biti u uređaju, pritisnite i zadržite **PAUSE/STEP** (II) na duže od pet sekundi da biste mogli da selektujete neki od sistema (PAL, NTSC, AUTO).

#### **Kombinovani disk ili USB Flash Drive – DivX, MP3/WMA i JPEG**

Prilikom reprodukcije diska ili USB Flash drajva koji sadrže DivX, MP3/WMA i JPEG fajlove, možete da odaberete koji meni želite da prikažete pritiskom na **TITLE**.

# **Reprodukcija DivX movie fajla**

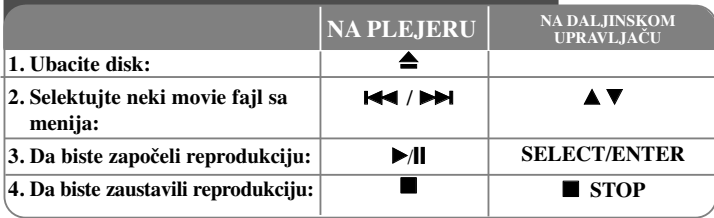

# **Reprodukcija DivX movie fajla – ostale mogućnosti**

### **Promena seta karaktera za ispravan prikaz DivX® titla**

Ako se titl ne prikazuje ispravno, pritisnite i zadržite S-TITLE oko 3 sekundi da bi se pojavio meni sa kodovima jezika, pa ponovo pritiskajte dugme S-TITLE da biste promenili kod jezika sve dok se titl ne prikaže ispravno.

#### **Kompatibilnost DivX diskova sa ovim plejerom je ograničena na sledeći način:**

- **Moguće rezolucije DivX fajla su ispod 800x600 piksela (širina x visina).**
- **Naziv fajla DivX titla može biti dužine do 45 karaktera.**
- **Ako ima nekog koda koji se ne može izraziti u DivX fajlu, na displeju se on može prikazati kao ''**.
- **Ako je broj frejmova (kadrova) na ekranu veći od 30 po sekundi, onda se može desiti da ovaj ureœaj ne radi normalno.**
- **Ako video i audio struktura snimljenog fajla nije onakva kako je propisano, onda nema izlaza ni video ni audio signala.**

**DivX fajlovi koji se mogu puštati:** ".avi ", ".mpg ", ".mpeg ", ".divx"

**Mogući formati prevoda (titla) DivX diska:** SubRip(\*.srt/\*.txt) ,SAMI(\*.smi), SubStation Alpha(\*.ssa/\*.txt) MicroDVD(\*.sub/\*.txt) SubViewer 2.0(\*.sub/\*.txt) VobSub(\*.sub)

**Kodek formati koji se mogu puštati:** "DIVX3.xx ", "DIVX4.xx ", "DIVX5.xx ", "MP43 ", "3IVX ".

**Audio formati koji se mogu puštati:** "AC3 ", "PCM ", "MP3 ", "WMA ".

- Frekvencija odmeravanja: u opsegu 32 48 kHz (za MP3), i u opsegu 32 48 kHz (za WMA)
- Protok bita (Bit rate): u opsegu 32 320kbps (za MP3), i u opsegu 40 192kbps (za WMA)

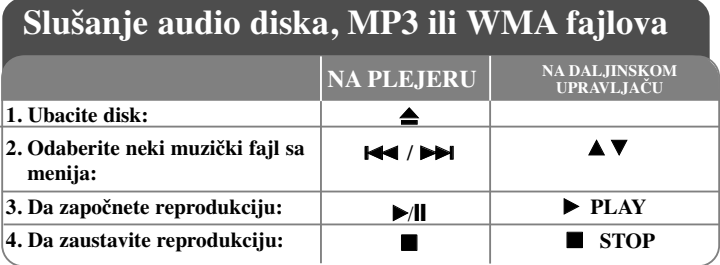

# **Slušanje audio diska, MP3 ili WMA fajlova – ostale mogućnosti**

#### **Kreiranje vašeg sopstvenog programa**

Možete da pustite sadržaj sa diska prema redosledu koji vi želite. Program se briše kada se disk izvadi. Odaberite željenu muziku, a zatim pritisnite PROG, ili selektujte "1 ", a zatim pritisnite SELECT/ENTER da biste dodali tu muziku na programsku listu. Da biste dodali svu muziku sa diska, selektujte "  $n \rightarrow$  ", a zatim pritisnite SELECT/ENTER. Izaberite neku muziku sa programske liste pa pritisnite SELECT/ENTER da biste započeli programiranu reprodukciju. Da biste obrisali nešto sa programske liste, selektujte muziku koju želite da obrišete, a zatim pritisnite CLEAR ili selektujte ikonicu " ji ", pa pritisnite SELECT/ENTER. Da biste obrisali svu muziku sa programske liste, selektujte " ", pa pritisnite SELECT/ENTER.

#### **Prikaz informacija o fajlu (ID3 TAG)**

Dok se reprodukuje MP3 fajl koji sadrži informacije o fajlu, vi možete da prikažete tu informaciju pritiskanjem na DISPLAY.

#### **Kompatibilnost MP3/WMA diskova sa ovim plejerom je ograničena na sledeći način:**

• Frekvencija odmeravanja: u opsegu 32 - 48 kHz (MP3), i u opsegu 24 - 48kHz (WMA)

• Protok bita (Bit rate): u opsegu 32 - 320kbps (MP3), 40 – 192kbps (WMA)

• Ovaj uređaj ne može čitati MP3/WMA fajlove koji imaju ekstenzije fajlova drugačije od: ".mp3" / ".wma"

• Fizički format CD-R diskova treba da bude ISO 9660

• Ako MP3/WMA fajlove snimate koristeći softver koji ne može da kreira fajl sistem (napr. Direct-CD) onda je nemoguće da se reprodukuju MP3 / WMA fajlovi. Preporučujemo da koristite Easy-CD Creator, koji kreira ISO 9660 sistem fajlova.

• Naziv fajla treba da ima maksimalno 8 slova i mora da ima ekstenziju .mp3 ili .wma. • Nazivi fajlova ne treba da sadrže specijalne simbole kao što su  $/ ? * : \leq$  itd.

• Ukupan broj fajlova na disku treba da bude manji od 999.

Ovaj uređaj zahteva diskove i snimke koji zadovoljavaju određene tehničke standarde u cilju postizanja optimalnog kvaliteta reprodukcije. Prethodno snimljeni DVD diskovi se automatski postavljaju na ove standarde. Postoji mnogo različitih vrsta formata diskova za snimanje (uključujući i CD-R diskove koji sadrže MP3 ili WMA fajlove) i oni zahtevaju određene prethodno postojeće uslove (vidite gore) da bi se obezbedila kompatibilna reprodukcija.

**Korisnici treba da znaju da je potrebna dozvola da bi se skinuo MP3/WMA fajl ili muzika sa interneta. Naša kompanija nema pravo da vam da tu dozvolu. Dozvolu treba uvek da tražite od vlasnika autorskih prava.**

#### 16 | DVD Mikro Hi-Fi sistem | UPUTSTVO ZA KORISNIKE

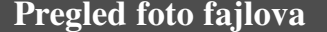

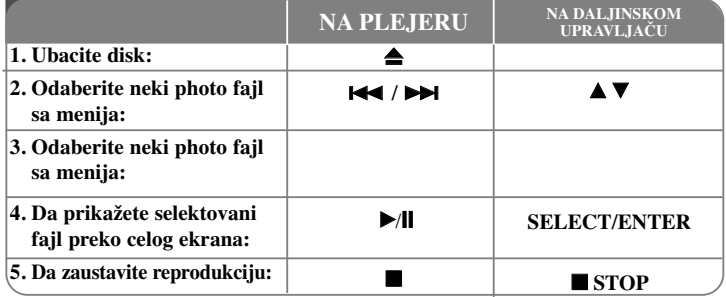

### **Pregled foto fajlova – ostale mogućnosti Prikažite photo fajlove kao slajd šou**

Koristite  $\blacktriangle \blacktriangledown \blacktriangleleft \blacktriangleright$  da biste označili ikonicu ( $\equiv$ ), a zatim pritisnite SELECT/ENTER da biste započeli slajd šou.

Brzinu kojom se prikazuje slajd šou možete da promenite korišćenjem  $\blacktriangleleft$  kada je naznačena ikonica ( $\blacksquare$ .).

### **Prelazak na sledeći/prethodni foto fajl**

Pritisnite SKIP ( $\blacktriangleleft$ ili  $\blacktriangleright$ ) da biste pogledali prethodni/sledeći foto fajl.

#### **Rotiranje foto fajla**

Koristite  $\blacktriangle \blacktriangledown \blacktriangle \blacktriangleright$  da biste rotirali foto fajl preko celog ekrana.

#### **Slajd šou pauza**

Pritisnite PAUSE/STEP (II) da biste napravili pauzu dok se prikazuje slajd šou. Pritisnite PLAY (▶) da biste nastavili slaid šou.

#### **Kompatibilnost JPEG diska sa ovim plejerom je ograničena na sledeći način:**

- Zavisno od veličine i broja JPEG fajlova, može se desiti da je potrebno mnogo vremena da ovaj uređaj pročita sadržaj sa diska. Ako se u roku od nekoliko minuta ne pojavi displej na ekranu, možda su neki od fajlova previše veliki – smanjite rezoluciju JPEG fajlova da bude manja od 2Mpiksela (2760 x 2048) i narežite drugi disk.
- Ukupan broj fajlova na disku treba da bude manji od 999.
- Može se desiti da neki od fajlova ne rade usled različitih formata snimanja ili uslova na disku.
- Obezbedite da svi selektovani fajlovi imaju ekstenzije ".jpg" prilikom snimanja na CD.
- Ako fajlovi imaju ekstenzije ''.jpe'' ili ''.jpeg'', onda ih preimenujte u ''.jpg'' fajlove.
- Fajlovi bez ekstenzije ''.jpg'' se ne mogu očitati na ovom ure<sup>œ</sup>aju. Čak i u slučaju da se oni prikazuju u Windows Explorer-u kao JPEG fajlovi slika.

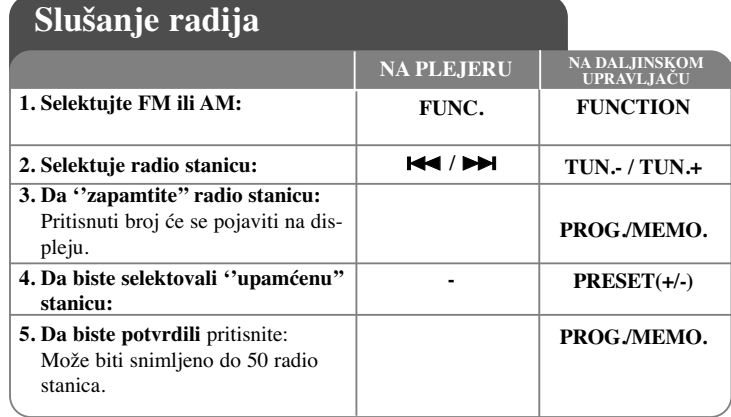

### **Slušanje radija – ostale mogućnosti**

#### **Automatsko traženje radio stanica**

Pritisnite  $\blacktriangleleft$  /  $\blacktriangleright$  na prednjem panelu (ili pritisnite **TUN.-/TUN.+** na daljinskom upravljaču) u trajanju dužem od 0.5 sekunde. Tjuner će automatski započeti pretraživanje i zaustaviće se kada nađe neku radio stanicu.

#### **Brisanje svih snimljenih stanica**

Pritisnite i držite **PROG./MEMO.** oko dve sekunde. Prikazuje se ''ERASE ALL''. Pritisnite **PROG./MEMO.** da biste obrisali sve snimljene radio stanice.

#### **Odaberite 'preset brojeve' za radio stanice**

Odaberite stanicu koju želite pritiskom na  $\blacktriangleleft$  /  $\blacktriangleright$  na prednjem panelu ili **TUN.-/TUN.+** na daljinskom upravljaču. Pritisnite **PROG./MEMO.** i stanica treperi. Pritisnite **PRESET -/+** na daljinskom upravljaču da biste odabrali preset broj koji želite. Pritisnite **PROG./MEMO.** da biste to snimili.

### **Poboljšajte slab FM prijem**

Pritisnite **PLAY** ▶ na daljinskom upravljaču. To će prebaciti tjuner od stereo na mono i obično poboljšati prijem.

#### **Pogledajte informacije o radio stanicama – OPCIONO**

FM tjuner ima dodatnu RDS uslugu (Radio Data System - Sistem slanja podataka putem radio talasa). Ona prikazuje slova RDS na displeju, plus informacije o radio stanici koja se sluša. Pritiskajte **RDS** na daljinskom upravljaču da biste prošli kroz različite vrste podataka:

**PTY** - (Programme Type) Prepoznavanje vrste programa kao što su napr. vesti (News), sport (Sport) ili džez (Jazz).

- **RT** (Radio Tekst) Naziv radio stanice.
- **CT** (Time Control) Tačno vreme na lokaciji te radio stanice.
- **PS** (Program Service name) Naziv kanala.

Radio stanice možete pretraživati prema vrsti programa pritiskom na **RDS**. Na displeju će se prikazati poslednja vrsta programa (PTY) koja je bila u upotrebi. Pritisnite **PTY** jednom ili više puta da biste odabrali vrstu programa prema vašoj želji. Pritisnite i držite **144 / DDI**. Tjuner će automatski vršiti pretraživanje. Kada neka stanica bude pronađena, pretraga se zaustavlja.

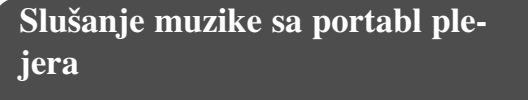

Ovaj plejer može da se koristi za reprodukciju muzike sa raznih tipova portabl plejera.

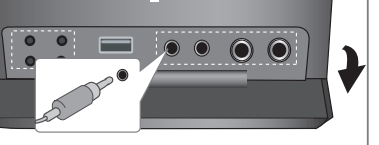

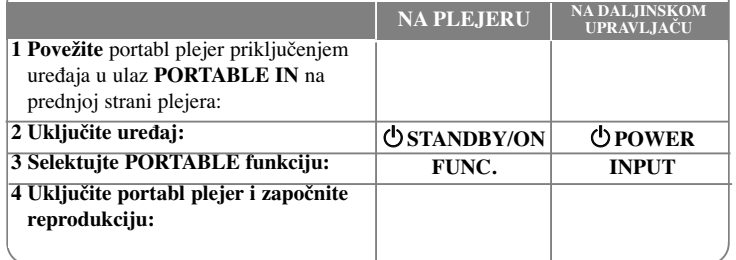

# **Povezivanje portabl USB plejera**

Prednost povezivanja vašeg portabl USB plejera preko USB porta sistema je u tome što se USB uređaj može kontrolisati sa sistema. Povežite portabl plejer na sistem koristeći USB kabl (nije dostavljen).

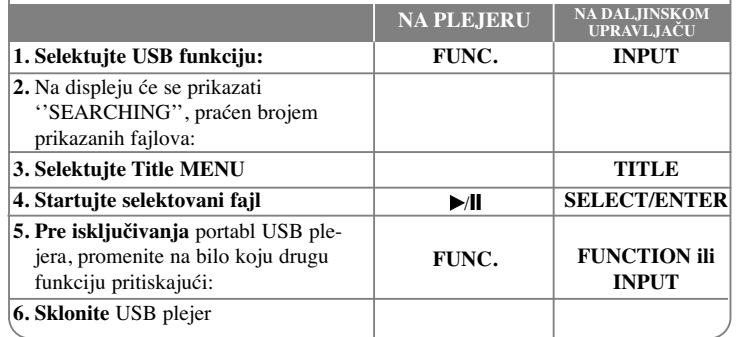

#### **Kompatibilni USB ureœaji**

- Komponente koje zahtevaju instalaciju nekog dodatnog programa kada se uređaj poveže na kompjuter, nisu podržane.
- MP3 plejer: MP3 plejer Flash tipa. MP3 plejer koji zahteva instalaciju drajvera nije podržan.
- USB Flash drajv: Uređaji koji podržavaju USB2.0 ili USB1.1

#### **Zahtevi USB jedinice**

- **Nemojte da izvlačite USB jedinicu dok ona radi.**
- Zahteva se back up kao prevencija gubljenja podataka.
- Ako koristite USB produžni kabl ili USB hub, može se desiti da USB uređaj ne bude prepoznat.
- Ureœaj koji koristi NTFS fajl sistem nije podržan. (Podržan je samo FAT (16/32) fajl sistem.)
- USB funkcija ovog uređaja ne podržava sve USB uređaje.
- Digitalni fotoaparati i mobilni telefoni nisu podržani.
- Ovaj uređaj nije podržan kada je ukupan broj fajlova 1000 ili više.
- Ako USB jedinica ima dva ili više drajva, folder drajva se prikazuje na ekranu. Ako želite da pređete na inicijalni meni kada selektujete folder, pritisnite RETURN.
- **18** DVD Mikro Hi-Fi sistem I UPUTSTVO ZA KORISNIKE

# **DIREKTNO SNIMANJE NA USB**

### **Snimajte sa AUDIO CD-a na USB**

Ova funkcija vam omogućava da snimite muziku sa Audio CD-a na povezanu USB memorijsku jedinicu.

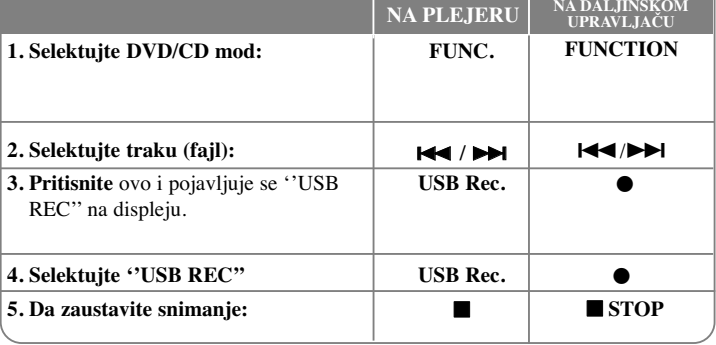

### **Direktno snimanje na USB – ostale mogućnosti**

#### **Snimanje sa AUDIO CD-a na USB**

**Snimanje jedne numere:** Ako se vrši snimanje na USB za vreme reprodukcije CD-a, samo jedna numera će se snimiti na USB

**Snimanje svih numera:** Ako se pritisne dugme USB Rec. za vreme CD stop, sve numere će se snimiti.

**Snimanje programske liste:** USB može da snima odabrane numere pritiskom na dugme PROG./MEMO. ako želite da snimite neku numeru.

#### **NAPOMENE:**

- Kada započnete direktno snimanje na USB, onda u toku samog snimanja možete da proverite koliko se procenata snimilo na displeju.

- Za vreme snimanja nema zvuka i ne može se podešavati jačina zvuka.

- Kada zaustavite snimanje tokom reprodukcije, fajl koji je bio sniman u to vreme će se sačuvati.

- Ako isključite USB pre nego što pritisnete dugme STOP u toku snimanja, fajl ne može da se obriše na PC-ju.

- Nemoguće je da snimate sa ''MIC IN''

- Protok bita: 96/128kbps (Pogledajte na SET UP stranici)

- U toku snimanja na USB ne radi dugme Pause samo za Audio CD.

- Multicard čitač ne može da se koristi za snimanje na USB. - USB port uređaja ne može da se poveže na PC.

Uređaj ne može da se koristi kao memorijska jedinica.

- Ako ne može da se snima na USB, na displeju se pojavljuje ''NO USB'', ''ERROR'', ''USB FULL'', ''NO REC''.

- Fajl se smešta u folderu CD\_REC u formatu ''TRK-001.mp3''.
- U stanju CD-G, DTS disk snimanje na USB ne radi.
- Ako snimite više od 999 fajlova u folderu CD\_REC, onda se na displeju pojavljuje poruka o grešci, ''ERROR''.
- Novi fajlovi su numerisani prema numeričkom redosledu. Ako je ukupan broj fajlova veći od 999, obrišite neki od njih ili ih smestite na PC.
- Spoljašnji HDD, čitač kartica, zaključani uređaj i MP3 plejer nisu podržani

Pravljenje neovlašćenih kopija od materijala koji je zaštićen od kopiranja, uključujući i kompjuterske programe, fajlove, emisije i zvučne zapise, može biti prekršaj autorskih prava i predstavljati krivično delo. Ova oprema ne treba da se koristi u takve svrhe. **Budite odgovorni, poštujte autorska prava**

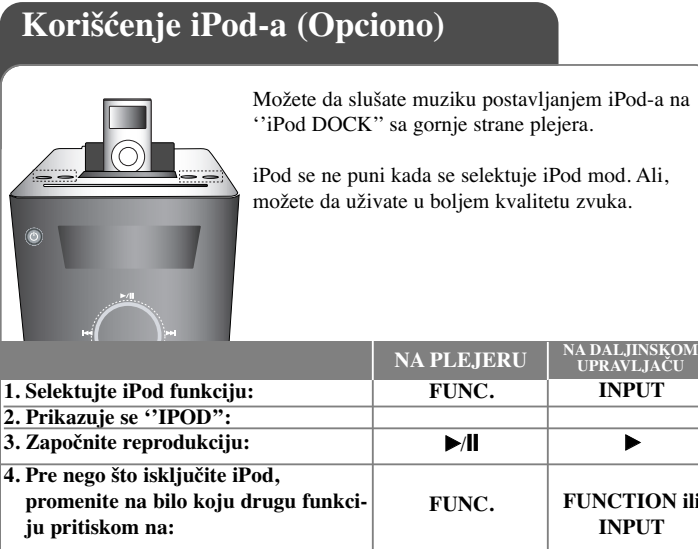

### **Reprodukcija u modu Remote iPod – ostale mogućnosti Vaš iPod može da se upravlja korišćenjem dostavljenog daljinskog upravljača i kontrola na iPod-u.**

Pritiskajte **INPUT** na daljinskom upravljaču sve dok se na displeju ne pojavi ''IPOD''.

Koristite  $\triangle$ /**V** i **SELECT/ENTER** na daljinskom upravljaču ili kontrole na vašem iPod-u da biste prikazali spisak menija. Pritisnite **SELECT/ENTER** da bi počela reprodukcija.

- Kada povežete uređaj i TV na VIDEO IN/OUT, TV ekran se isključuje.
- iPodTV može biti na izlazu samo kod uređaja: iPod photo i 5G iPod.
- Smetnje mogu da se dese zavisno od iPod uređaja.

**5. Sklonite iPod:**

• Ovaj ureœaj ne podržava video izlaz za iPod ureœaj.

### **NAPOMENE:**

- Radi sa svim iPod modelima koji imaju dock konektor.
- Kompatibilnost vašeg iPod-a može da varira zavisno od vrste vašeg iPod-a koji imate.
- Zavisno od verzije softvera vašeg iPod-a, možda nećete moći da kontrolišete iPod sa uređaja. Preporučujemo vam da instalirate najnoviju verziju odgovarajućeg softvera.
- Podesite jačinu zvuka na neki srednji nivo pre nego što povežete vaš iPod i ovaj uređaj.
- MIC funkcija nije podržana u iPod modu.

# **Korišćenje OSD iPod-a (Opciono)**

Ako želite da punite iPod dok slušate muziku, selektujte OSD iPod mod.

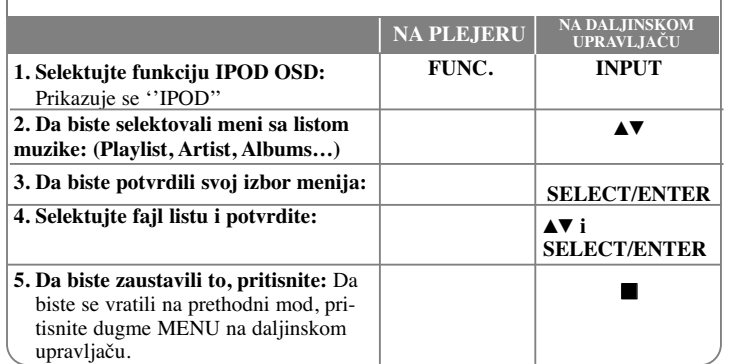

#### **Music (Muzika)**

ili

Klasifikuje i reprodukuje fajlove prema play listi, izvođaču, albumu, žanru, pesmi ili kompozitoru.

#### **Poruka na iPod-u**

Please, check your iPod.

OSD iPod

Ako napajanje iPod-a nije dovoljno ili ako je iPod isključen, ili nije prepoznat, pojavljuje se ekran sa leve strane.

Resetujte iPod ako ne radi normalno. (Pogledajte više o tome na sajtu http://www.apple.com/support/)

# **Kodovi jezika**

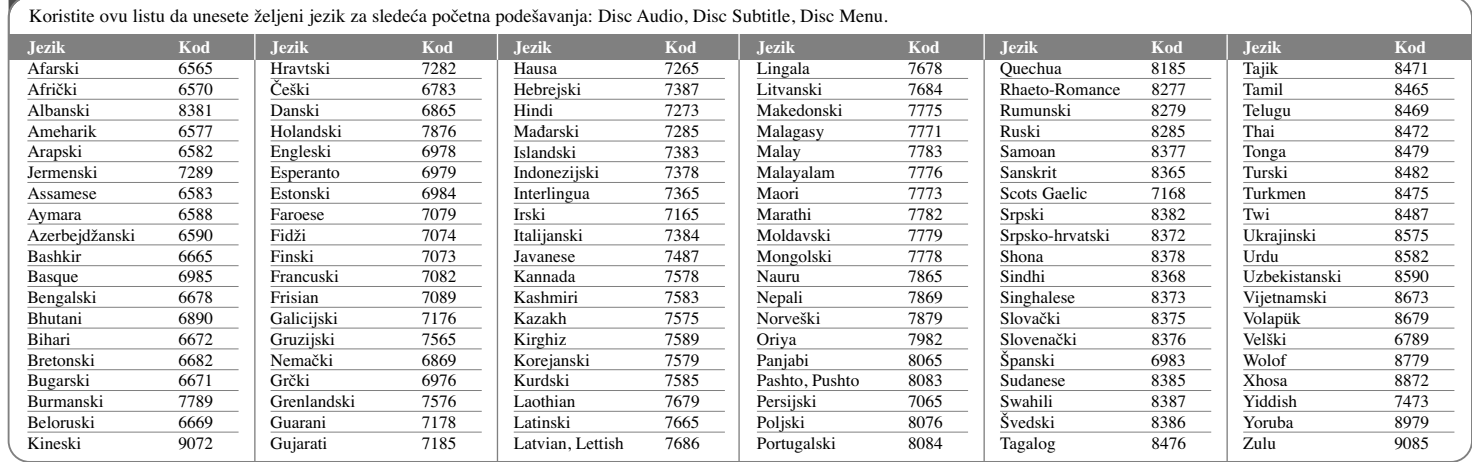

# **Kodovi regiona**

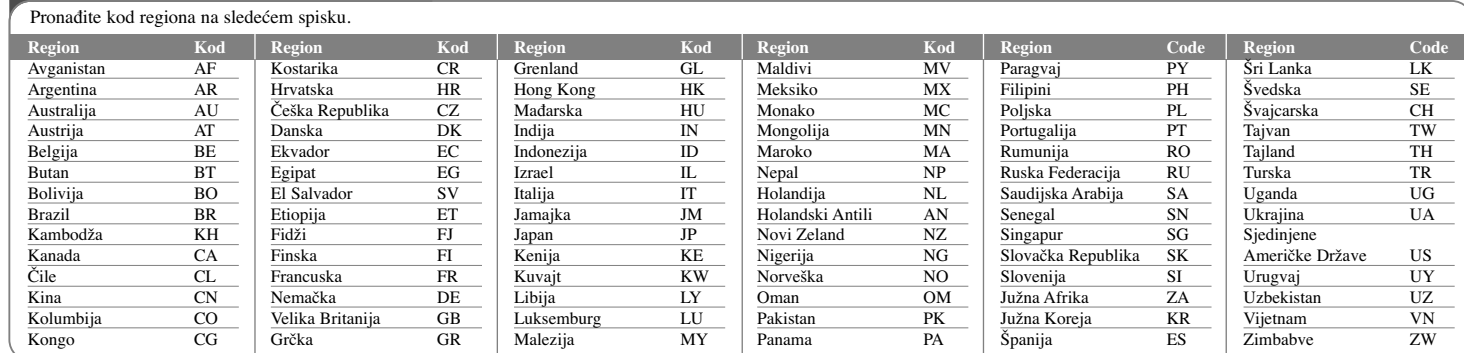

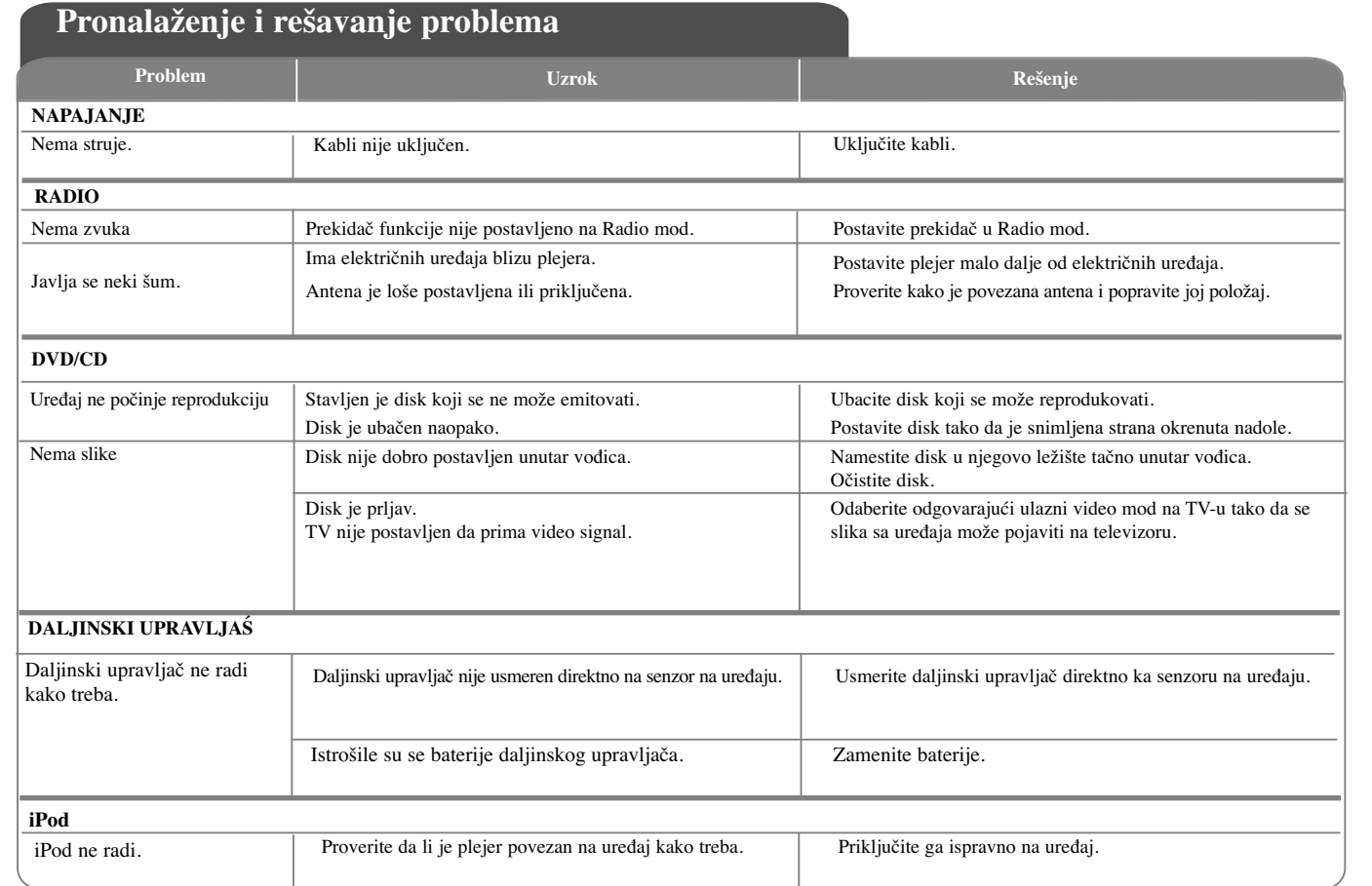

# **Specifikacije**

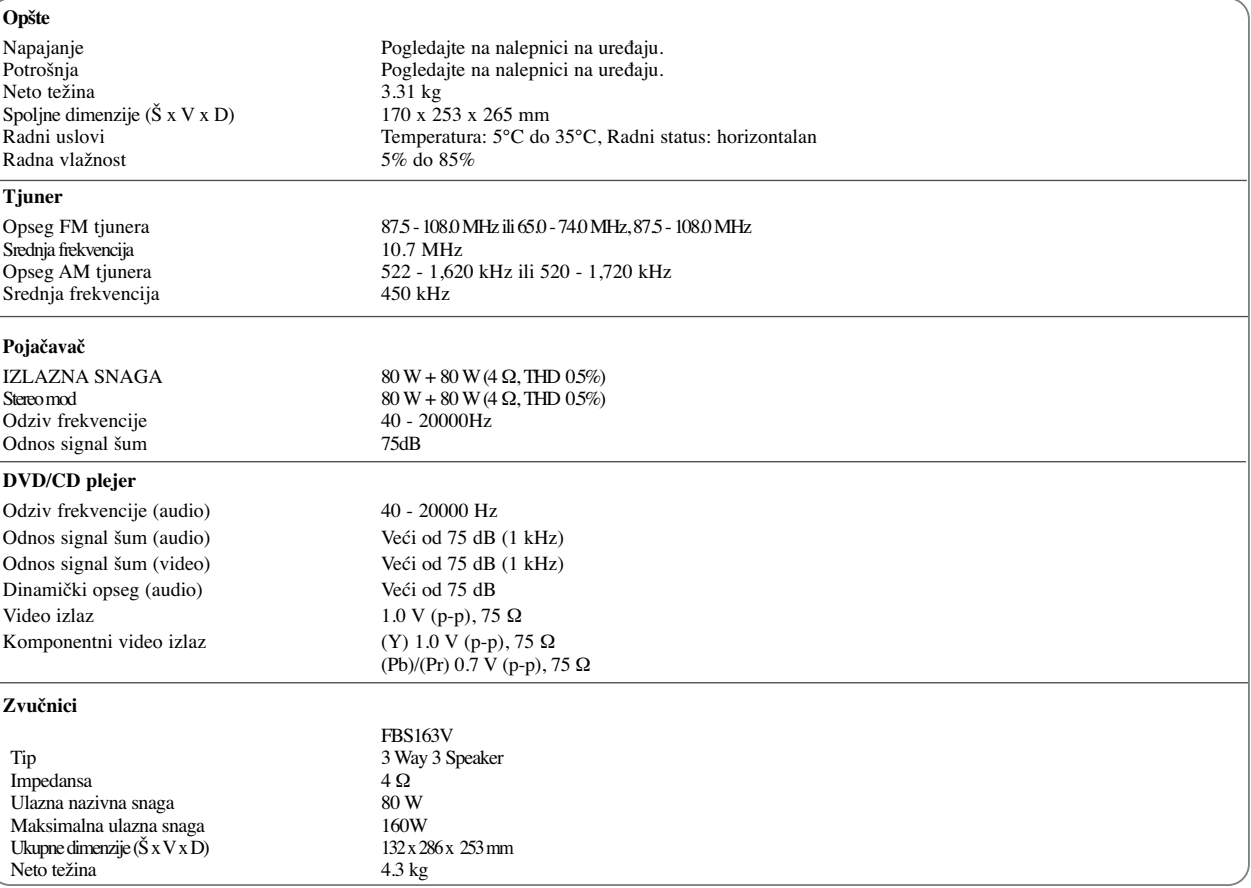

**Dizajn i specifikacije su podložni promenama bez prethodne najave.**

FB163-D0P\_SER\_MK\_9949 6/24/08 6:58 PM Page 24

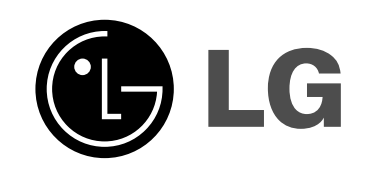

P/NO : MFL41599949